## **BCO Budget Report**

• FSPROD Navigation – Menu > GRCC Custom > Reports > BCO Budget Report

Click on Add a New Value Tab and add a Run Control ID (this can be anything you want but it cannot contain spaces)

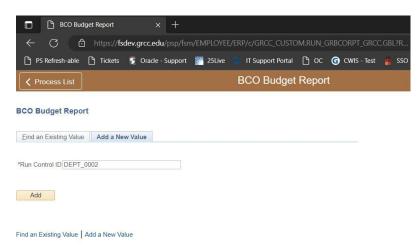

- You have the following options with this report:
  - If you enter a Department or Project ID and no Accounts, you will receive summary data for all accounts in that Unit (see first report example below at end of document).
  - If you enter a Department or Project ID along with an account range, you will receive ALL detail for selected accounts. This detail will include journal detail, Accounts Payable and Purchase Order information in one consolidated report (see second report example below at end of document).
- Fill in your selections and Click Save (This will save the report parameters you entered so the next time you run this report you can select your saved Run Control ID and get these same parameters)
- Click Run

| Process List                  |                                                        | BCO Budget Report                                                      |
|-------------------------------|--------------------------------------------------------|------------------------------------------------------------------------|
| BCO Budget Report             |                                                        |                                                                        |
| CO Budget Rep                 | ort                                                    |                                                                        |
|                               | ID DEPT_0002                                           | Report Manager Process Monitor Run                                     |
| Langua<br>Report Request Para | ge English ∨<br>neters                                 |                                                                        |
| Budget Period: 2023           | Q Budget Period is a req                               | uired parameter.                                                       |
| Department: 00002             | You must enter your D                                  | epartment or a Project ID                                              |
| Project:                      | ٩                                                      | •                                                                      |
| From Account: 2311            | If left blank, summary t<br>If line item detail is reg | totals are generated.<br>uired, enter both 'From' and 'Thru' accounts. |
| To Account: 2311              | Accounts must be in th                                 | e range of 2000 - 2999.<br>is created, as well as the report.          |

## • Click OK to run the report

|          | 1                 | st |              |          |               |       |      |                |              |   |
|----------|-------------------|----|--------------|----------|---------------|-------|------|----------------|--------------|---|
|          | User ID           |    |              | R        | un Control ID | DEPT_ | 0002 |                |              | н |
| 5        | Server Name       |    | ~            | Run Date | 02/06/2023    | a     | J    |                |              |   |
|          | Recurrence        |    | ~            | Run Time | 12:32:13PM    |       | Re   | set to Current | Date/Time    |   |
|          | Time Zone         | Q  |              |          |               |       |      |                |              |   |
| Process  | s List            |    |              |          |               |       |      |                |              |   |
| Select D | Description       |    | Process Name | Pro      | cess Type     | *Тур  | e    | *Format        | Distribution |   |
| И В      | BCO Budget Report |    | GRBCORPT     | SQ       | R Report      | Wel   | b 🗸  | PDF ¥          | Distribution |   |

• Click on the Process Monitor Link

| BCO Budge      | t Report   |   | L                                                                                                    |
|----------------|------------|---|----------------------------------------------------------------------------------------------------|
|                | Control ID |   |                                                                                                    |
| Report Reques  |            |   |                                                                                                    |
| Budget Period: | 2023       | Q | Budget Period is a required parameter.                                                                                  |
| Department:    | 00002      |   | You must enter your Department or a Project ID                                                                          |
| Project:       |            | Q |                                                                                                    |
| From Account:  | 2311       |   | If left blank, summary totals are generated.<br>If line item detail is required, enter both 'From' and 'Thru' accounts. |
| To Account:    | 2311       |   | Accounts must be in the range of 2000 - 2999.<br>A comma delimited file is created, as well as the report.              |

• Click the Refresh button until status changes from Queued to Success. Once it changes, click on the Details link.

| liew Pro   | ocess Req     | uest For |                            |                           |                                |   |               |           |            |                                  | 2                |         |
|------------|---------------|----------|----------------------------|---------------------------|--------------------------------|---|---------------|-----------|------------|----------------------------------|------------------|---------|
| User       | r ID .        | ٩        | Туре                       | · [                       | Last                           | ~ | 1             | Days 🗸    | Ref        | resh                             |                  |         |
| Ser        | ver           | ~        | Name                       | Q, Ir                     | nstance From                   |   | Instance To   |           | Cl         | ear                              |                  |         |
| Run S      | Status        | ~        | Distribution Status        | ~                         | Save On Refresh Report Manager |   |               | Re        | set        |                                  |                  |         |
| <b>\$</b>  | ess List<br>Q |          |                            |                           |                                |   |               |           | i4         |                                  |                  |         |
| <b>III</b> |               | Seq.     | Process Type               | Process Na                | me User                        |   | Run Date/Time |           | Run Status | 1-3 of<br>Distribution<br>Status | 3 ✓ ►<br>Details | View A  |
|            | Q             | Seq.     | Process Type<br>SQR Report | Process National GRBCORPT |                                |   | Run Date/Time | :22PM EST |            | Distribution                     |                  | 1 10077 |
| III) (     | Instance      | Seq.     |                            |                           |                                |   |               |           | Run Status | Distribution<br>Status           | Details          | Actions |

• Click on the View Log/Trace link.

|                                         | Process Detail      |                |                 |   |
|-----------------------------------------|---------------------|----------------|-----------------|---|
|                                         |                     |                |                 | Н |
| Process                                 |                     |                |                 |   |
| Instance 611458                         | Туре                | SQR Report     |                 |   |
| Name GRBCORPT                           | Description         | BCO Budget Rep | port            |   |
| Run Status Success                      | Distribution Status | Posted         |                 |   |
| Run                                     | Update P            | rocess         |                 |   |
| Run Control ID DEPT 0002                | Hold                | Request        |                 |   |
| Location Server                         |                     | e Request      |                 |   |
| Server PSNT                             |                     | el Request     |                 |   |
| Recurrence                              | O Delet             |                |                 |   |
| Recurrence                              | C Re-Se             | and content    | Restart Request |   |
| Date/Time                               | Actions             |                |                 |   |
| Request Created On 02/06/2023 12:20:02P |                     |                | Transfer        |   |
| Run Anytime After 02/06/2023 12:17:22P  | MEST                | age Log        |                 |   |
| Began Process At 02/06/2023 12:20:19P   | LEOT                | Timings        |                 |   |
| Ended Process At 02/06/2023 12:20:33P   |                     |                |                 |   |
|                                         |                     |                |                 |   |
|                                         |                     |                |                 |   |
| OK Cancel                               |                     |                |                 |   |
|                                         |                     |                |                 |   |

• Click on the link for the GRBCORPT\_XXXXXX.PDF (Where the Xs are numbers)

|                                 | View Log/Trace                |                 |                 |                           |      |  |  |
|---------------------------------|-------------------------------|-----------------|-----------------|---------------------------|------|--|--|
| Report                          |                               |                 |                 |                           | Help |  |  |
| Report ID<br>Name<br>Run Status | 402388<br>GRBCORPT<br>Success |                 | 1458<br>RReport | Message Log               |      |  |  |
| BCO Budget Rep                  | port                          |                 |                 |                           |      |  |  |
| Distribution                    | Details                       |                 |                 |                           |      |  |  |
| Distribution                    | n Node psreports              | Expiration Date | e 03/09/2023    |                           |      |  |  |
|                                 |                               |                 |                 |                           |      |  |  |
| File List                       |                               |                 |                 |                           |      |  |  |
| Name                            |                               | File Size (byte | s) Datetim      | e Created                 |      |  |  |
| GRBCORPT_61                     | 1458.PDF                      | 4,090           | 02/06/20        | 023 12:20:33.380494PM EST |      |  |  |
| GRBCORPT_61                     | 1458.out                      | 198             | 02/06/20        | 023 12:20:33.380494PM EST |      |  |  |
| SQR_GRBCOR                      | PT_611458.log                 | 1,665           | 02/06/20        | 023 12:20:33.380494PM EST |      |  |  |
| Distribute To                   |                               |                 |                 |                           |      |  |  |
| Distribution ID                 | Туре                          | Distribution ID |                 |                           |      |  |  |
| User                            |                               |                 |                 |                           |      |  |  |
| Return                          |                               |                 |                 |                           |      |  |  |
|                                 |                               |                 |                 |                           |      |  |  |

## BCO Budget Report – Summary Report

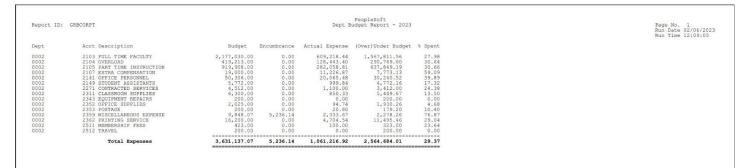

## BCO Budget Report – Detail Report

| Report ID:                                                  | GRECORPT                                                                                                    |                                                                                                | Dept Account Li             | eopleSoft<br>Ine Item Detai | 1 - 2023   |            |              |                                                             | Page No. 1<br>Run Date 02/06/<br>Run Time 12:06:                                                         |
|-------------------------------------------------------------|----------------------------------------------------------------------------------------------------|------------------------------------------------------------------------------------------------|-----------------------------|-----------------------------|------------|------------|--------------|-------------------------------------------------------------|----------------------------------------------------------------------------------------------------|
| Dept                                                        | Acct Description                                                                                                    | Journal ID                                                                                     | Vendor                      | PO ID                       | Voucher ID | Invoice ID | Acctg Period | Encumbrance                                                 | Actual Expense                                                                                           |
| 0002<br>0002<br>0002<br>0002<br>0002<br>0002<br>0002<br>000 | 2311 2320553<br>2311 AMED.ACM Y4E39YY3 A-0805<br>2311 AMED.MCT US CL51E87W3-0808<br>2311 THE LERARY STORE INC0812<br>2311 THE LERARY STORE INC0812<br>2311 AMED.MCT US 940827420-0804<br>2311 AMED.MCT US 940827420-081<br>2311 AMED.MCT US 1945712K0-0919<br>2311 AMED.MCT US 1945712K0-0919 | PC00205407<br>PC00205407<br>PC00205407<br>PC00205407<br>PC00205407<br>PC00205996<br>PC00205996 | ODP Business Solutions, LLC |                             | 00567681   | 23206363   |              | 0.00<br>0.00<br>0.00<br>0.00<br>0.00<br>0.00<br>0.00<br>0.0 | $\begin{array}{c} 269.16\\ 62.08\\ 8.04\\ 181.37\\ 214.40\\ 16.13\\ 15.79\\ 35.05\\ 48.31\\ \end{array}$ |
|                                                             |                                                                                                    |                                                                                                |                             |                             |            |            | Totals       | 0.00                                                        | 850.33                                                                                                   |

• You can save or print the reports by clicking one of the icons located in the upper right hand of the report page.

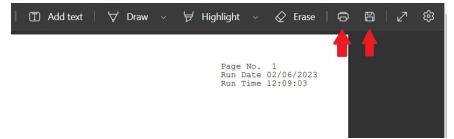